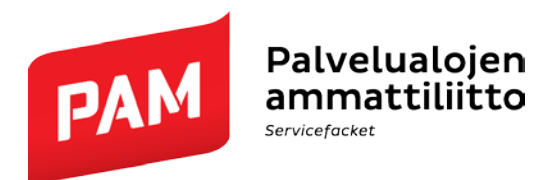

**Ohje** 1 (1)

12.1.2018

## **Turvapostin lähettäminen PAMiin**

## **[https://turvaposti.pam.fi](https://turvaposti.pam.fi/)**

Syötä lomakkeeseen oma sähköpostiosoitteesi ja paina JATKA –painiketta.

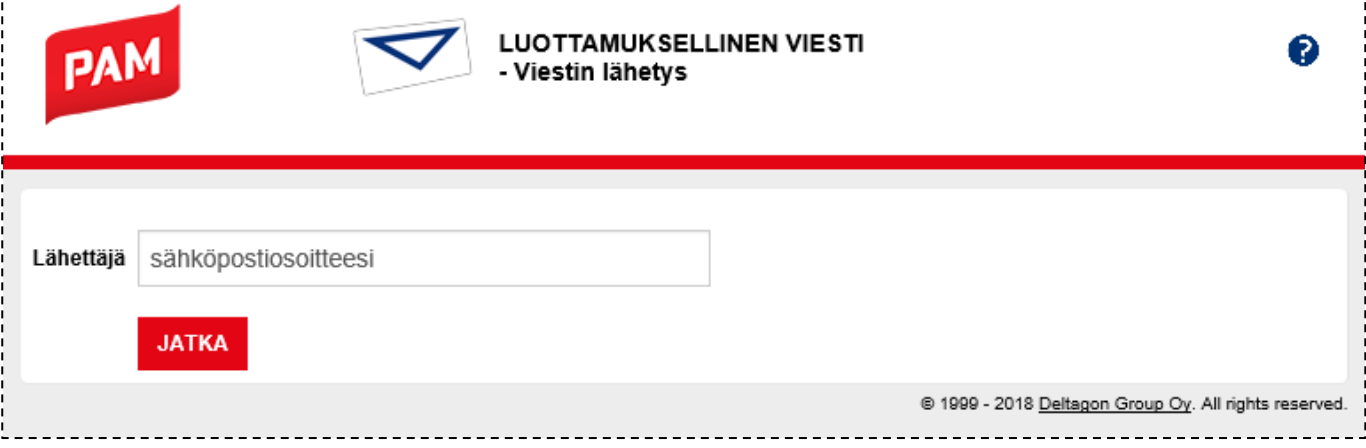

Lisää PAMin vastaanottajan sähköpostiosoite, aihe, viesti ja mahdollinen liite.

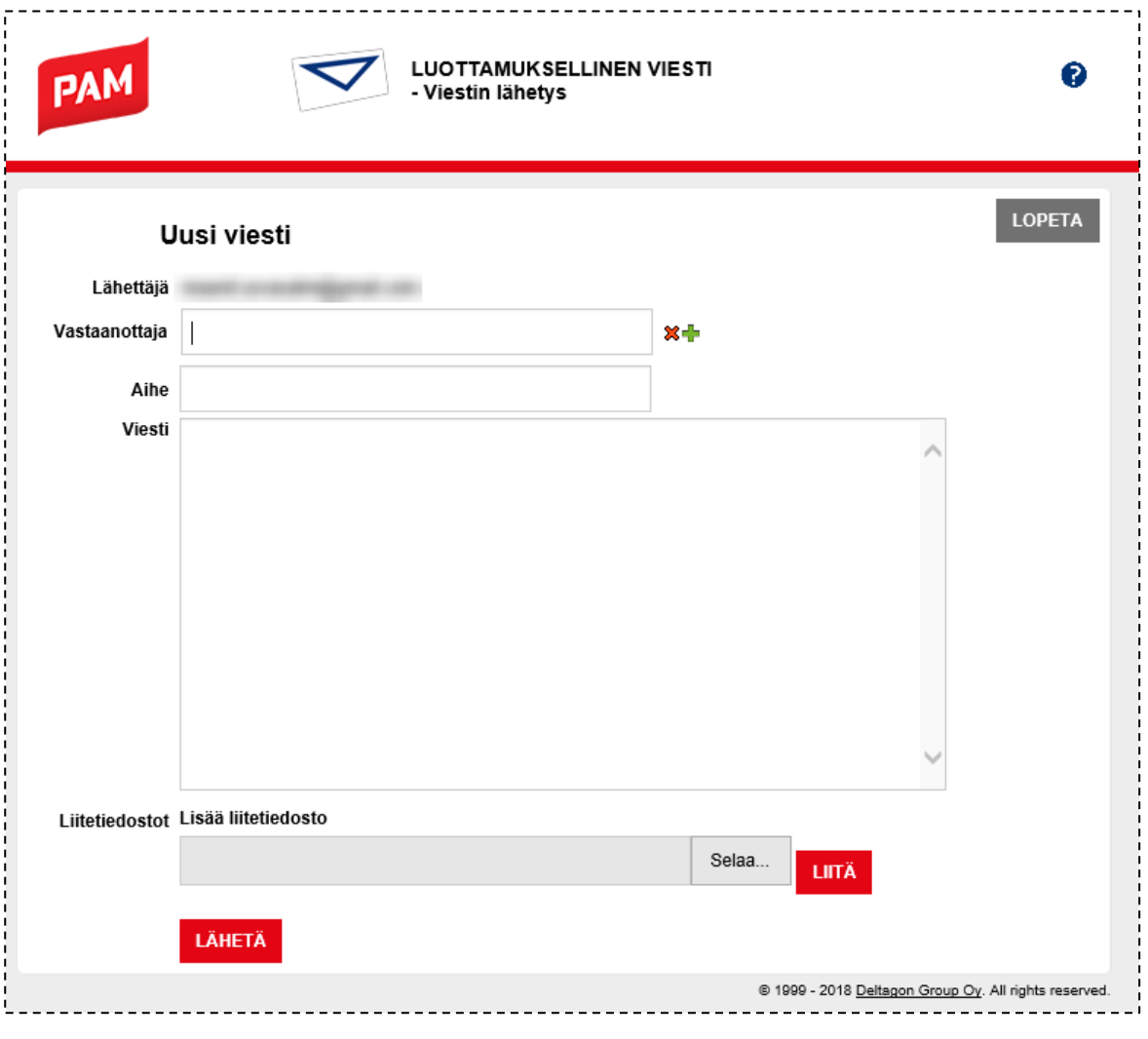